# Setting up C Programming Environment

### Before you start...

- ✓ Please note that this is "NOT" a required part of the course and is not a homework.
- This manual is written for someone who has never programmed / never used Linux before.
  If you have background knowledge, you can ignore this.
- √ If you have any questions, please email Yoonji Shin <u>ys2476@columbia.edu</u>
- ✓ Don't be scared, programming is fun! Enjoy :)

### Install VirtualBox

- I. Visit <a href="http://www.virtualbox.org/wiki/downloads">http://www.virtualbox.org/wiki/downloads</a>
- 2. Download VirtualBox platform packages for your OS
- 3. Open the Installation Package by double clicking

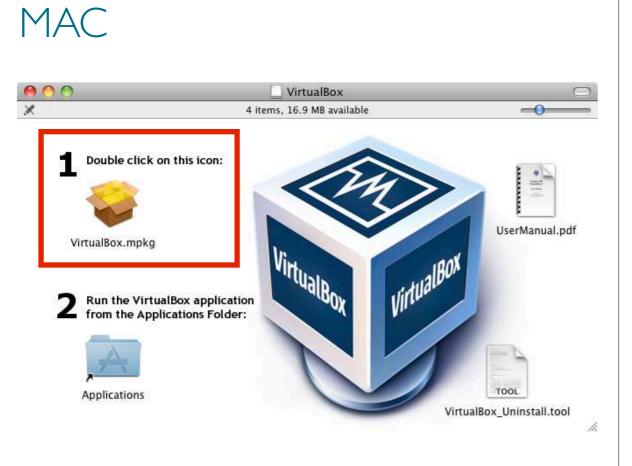

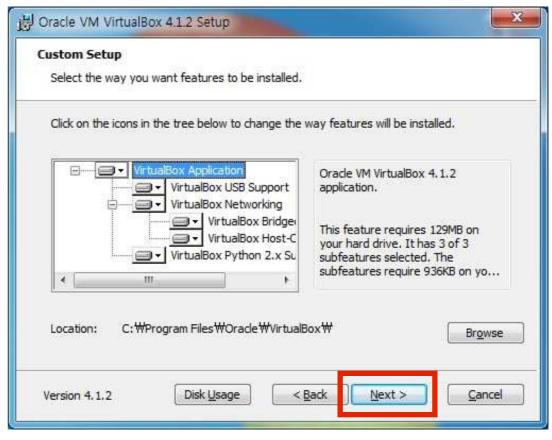

### Install VirtualBox

4. Click continue and finish installing VirtualBox

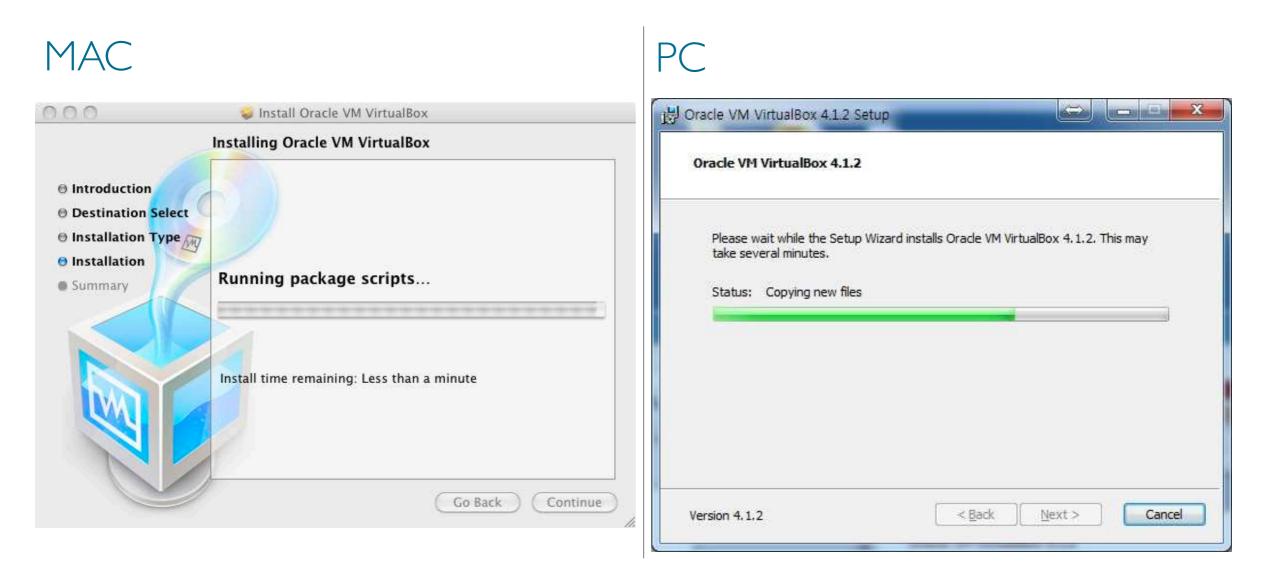

5. When finished installation, close the window.

### Download Linux

- I. Visit the page <a href="http://www.ubuntu.com/download/ubuntu/download/">http://www.ubuntu.com/download/ubuntu/download/</a>
- 2. Choose the Latest version of Ubuntu and 32-bit and click "Start Download"

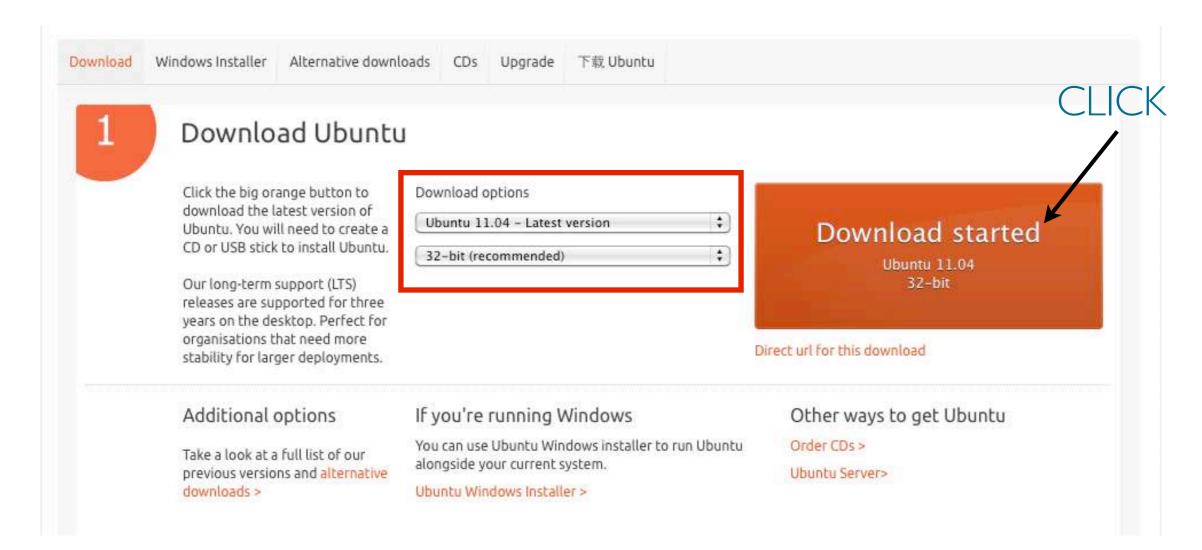

- I. Run VirtualBox by double-clicking the icon
- 2. Click "New" button on the top left corner

#### MAC

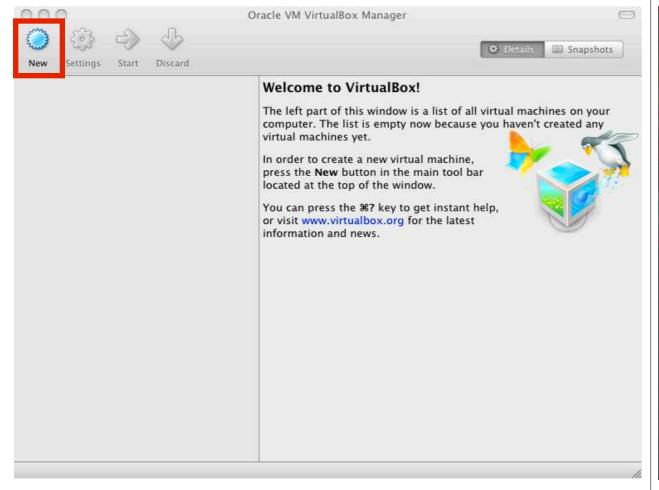

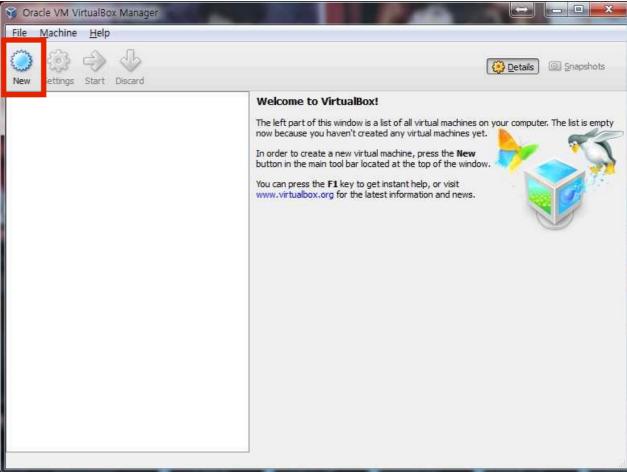

- 3. Click "Continue" on the pop-up window
- 4. Type VM name, select "Linux" for the OS and choose "Ubuntu" for the version.

#### MAC

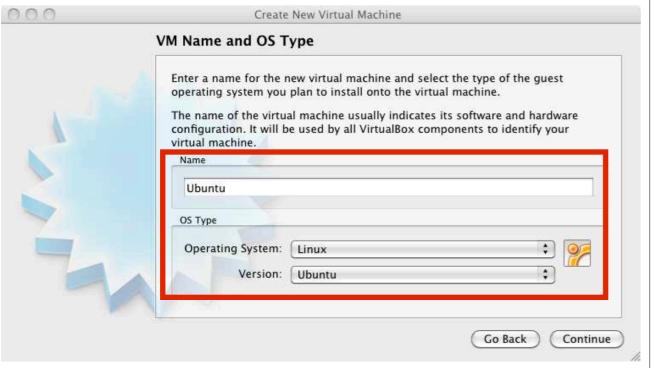

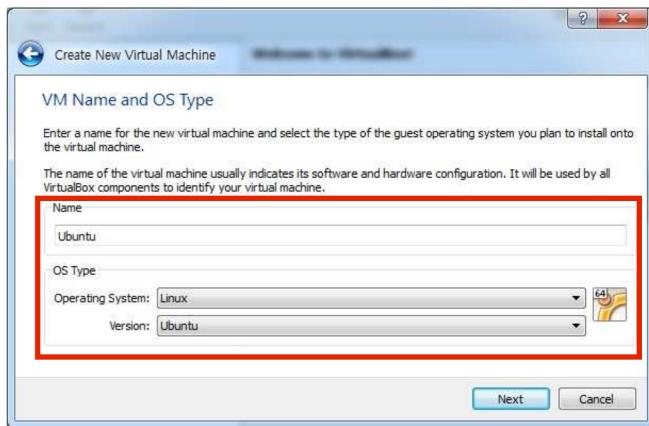

- 5. Choose the amount of memory to allocate (I suggest choosing between 512 MB to 1024 MB)
- 6. Click Continue or Next

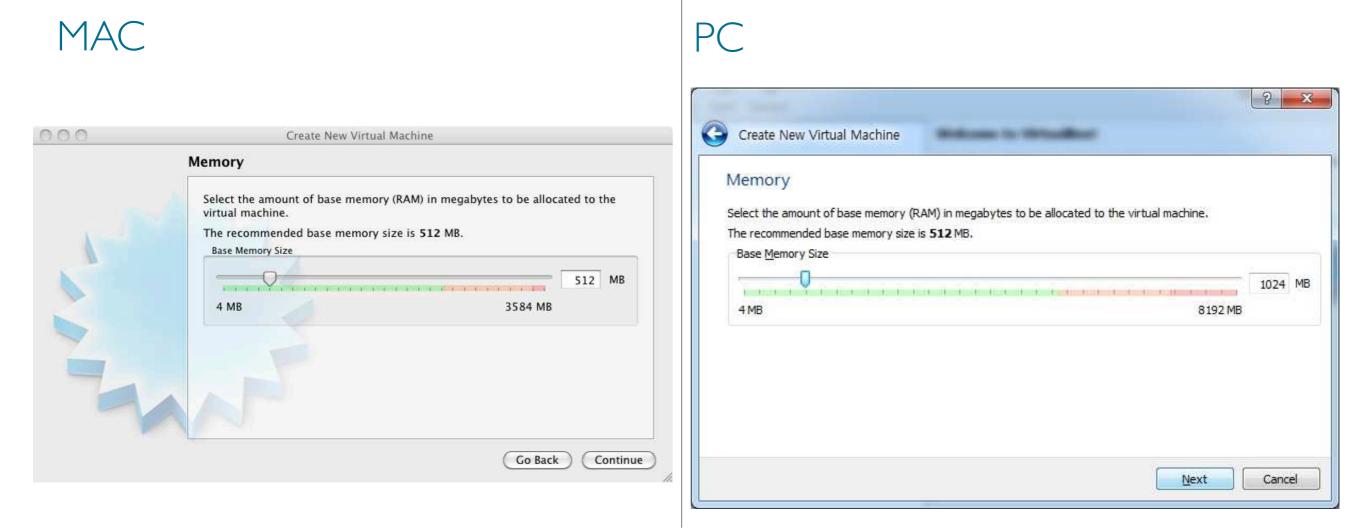

- 7. Choose create a new virtual hard disk
- 8. Click Continue or Next

#### MAC

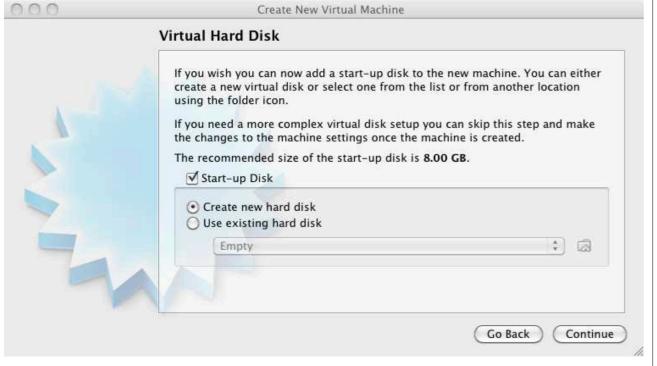

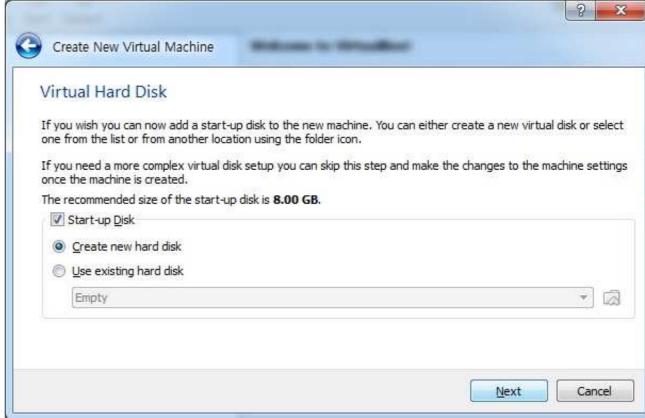

- 9. Choose VDI (VirtualBox Disk Image)
- 10. Click Continue or Next

#### MAC

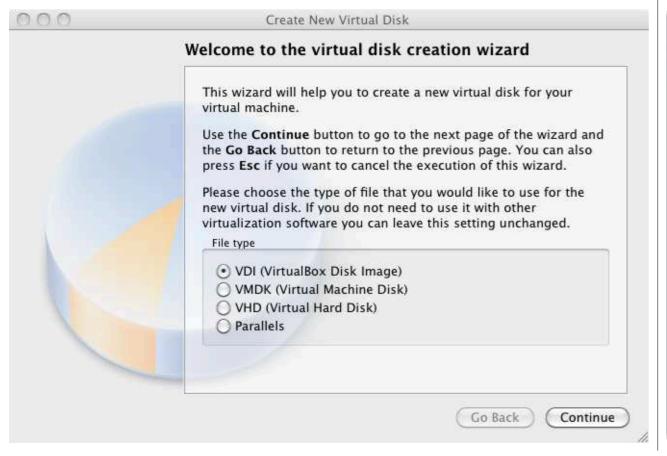

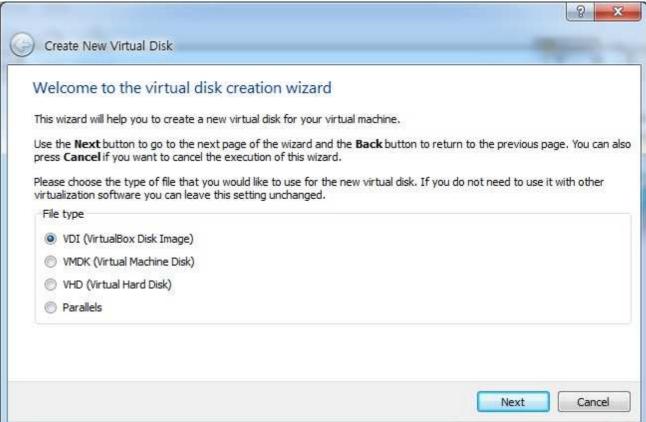

II. Choose "Dynamically Allocated" click continue.
This way, the size of your Virtual Hard Disk will grow as you use.

#### MAC

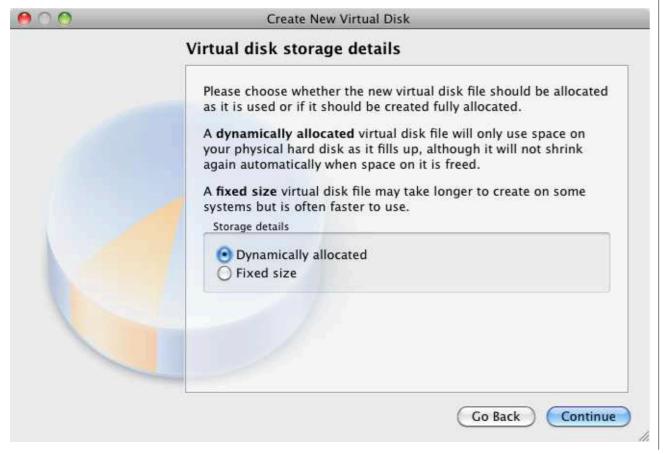

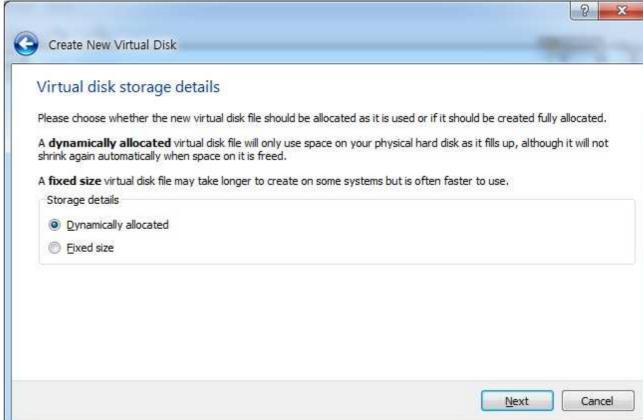

- 12. Click the folder icon and choose the ubuntu iso file you downloaded.
- I 3. Select the size of the Virtual Disk (I recommend choosing 8 GB) and click continue

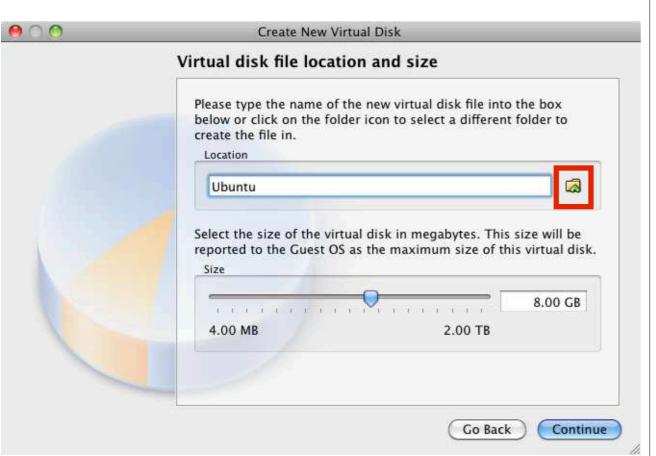

MAC

| île in.   | iic 01 u1 | ic nev  | · • • • • | adi dis | in the | 1100   | , ic be | A DCIO   | THE OIL |       |                |        |         |         |           |                                               | CHARLING TO SERVICE OF THE SERVICE OF THE SERVICE O |
|-----------|-----------|---------|-----------|---------|--------|--------|---------|----------|---------|-------|----------------|--------|---------|---------|-----------|-----------------------------------------------|----------------------------------------------------------------------------------------------------|
|           |           |         |           |         |        |        |         |          |         | 3000  | <i>a,</i> u.c. | . 1010 | -1 1001 | 1 10 30 | Liect a t | an lei e                                      | nt folder i                                                                                                    |
|           |           |         |           |         |        |        |         |          |         |       |                |        |         |         |           |                                               |                                                                                                    |
| ize of th | ne virtua | al disk | in me     | egaby   | tes. T | his si | ze wi   | ll be re | porte   | ed to | the G          | uest ( | OS as   | the n   | naximum   | n size (                                      | of this virt                                                                                                    |
| 3 3       | ¥.        | Ţ       | Ž         | i       | ÿ      | Ķ      | ì       | Ų        | 8       | k     | T.             | Ż      | 9       | Ĭ.      | 2.00 1    | ГВ                                            | 8.00 G                                                                                                    |
|           |           |         |           |         |        |        |         |          |         |       |                |        |         |         |           | <u>, , , , , , , , , , , , , , , , , , , </u> | ize of the virtual disk in megabytes. This size will be reported to the Guest OS as the maximum size of the virtual disk in megabytes. This size will be reported to the Guest OS as the maximum size of the virtual disk in megabytes. This size will be reported to the Guest OS as the maximum size of the virtual disk in megabytes. This size will be reported to the Guest OS as the maximum size of the virtual disk in megabytes. This size will be reported to the Guest OS as the maximum size of the virtual disk in megabytes.                                                                                                    |

#### 14. Click Create

#### MAC

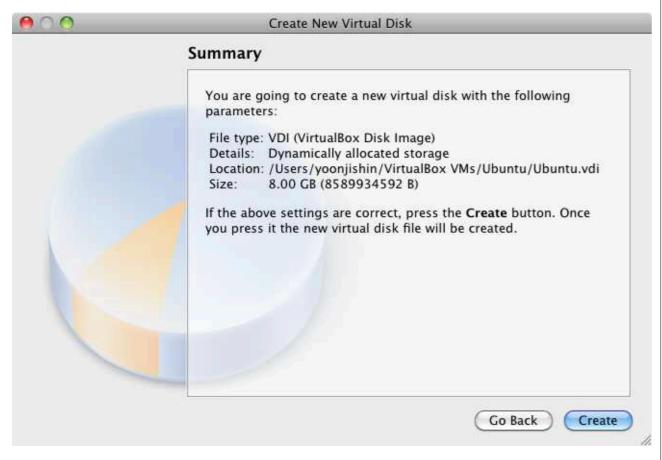

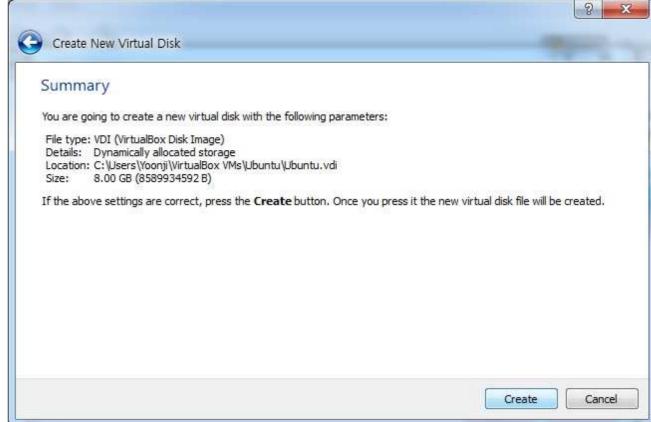

#### I. Choose Ubuntu from left column and click Start

#### MAC & PC

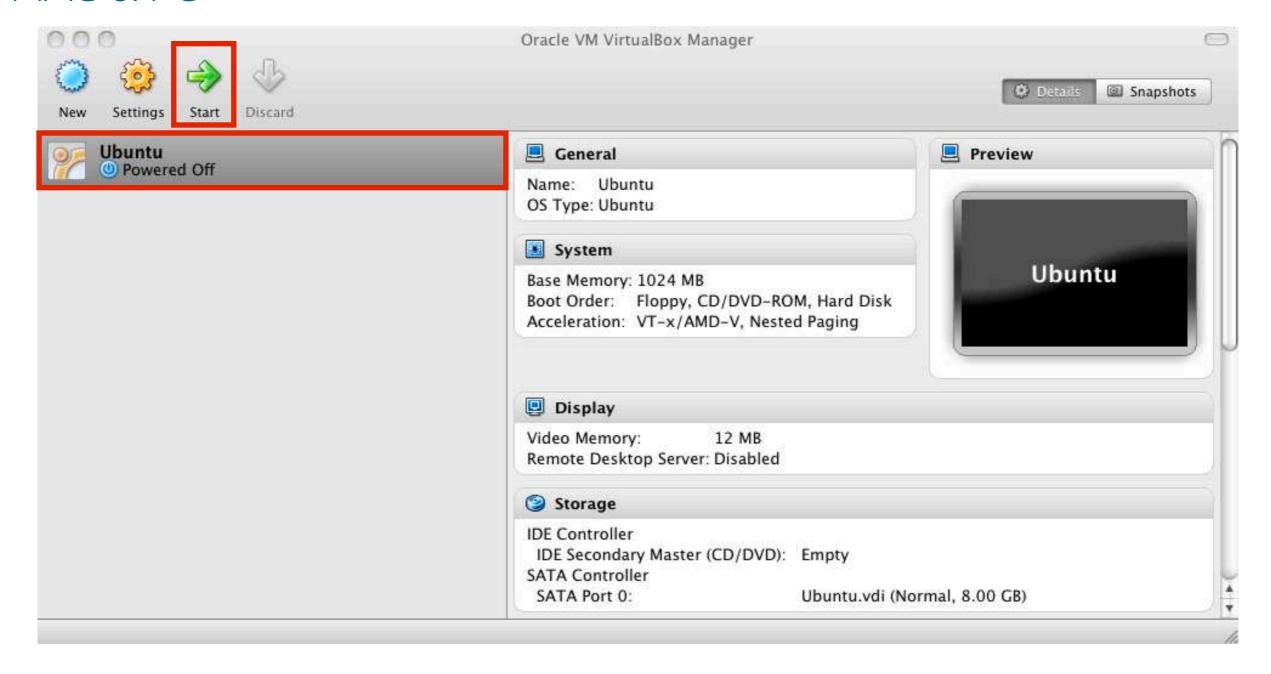

### 2. Click continue on pop-up window

#### MAC

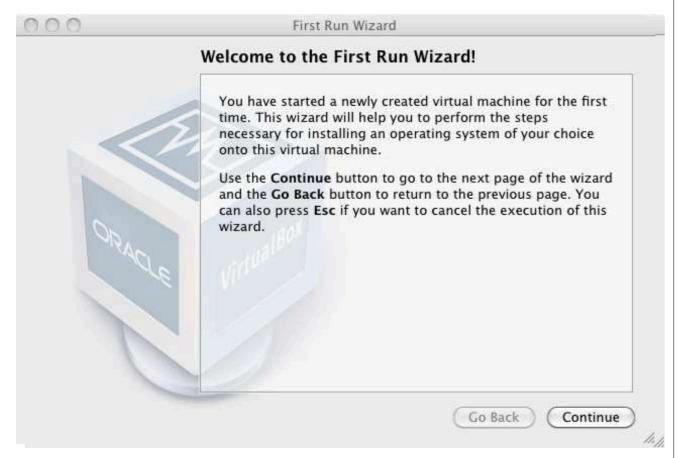

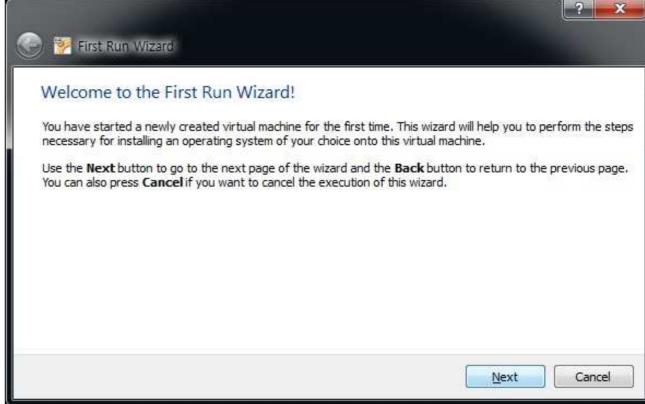

3. Click the folder icon and choose the ubuntu iso file you downloaded and click continue and start

#### MAC

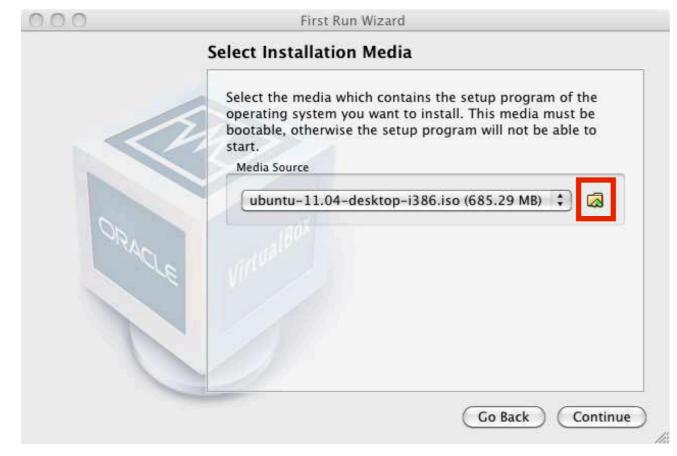

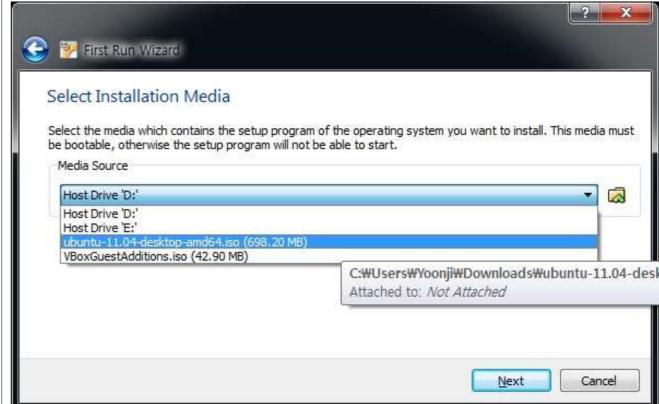

#### 4. Click Install Ubuntu

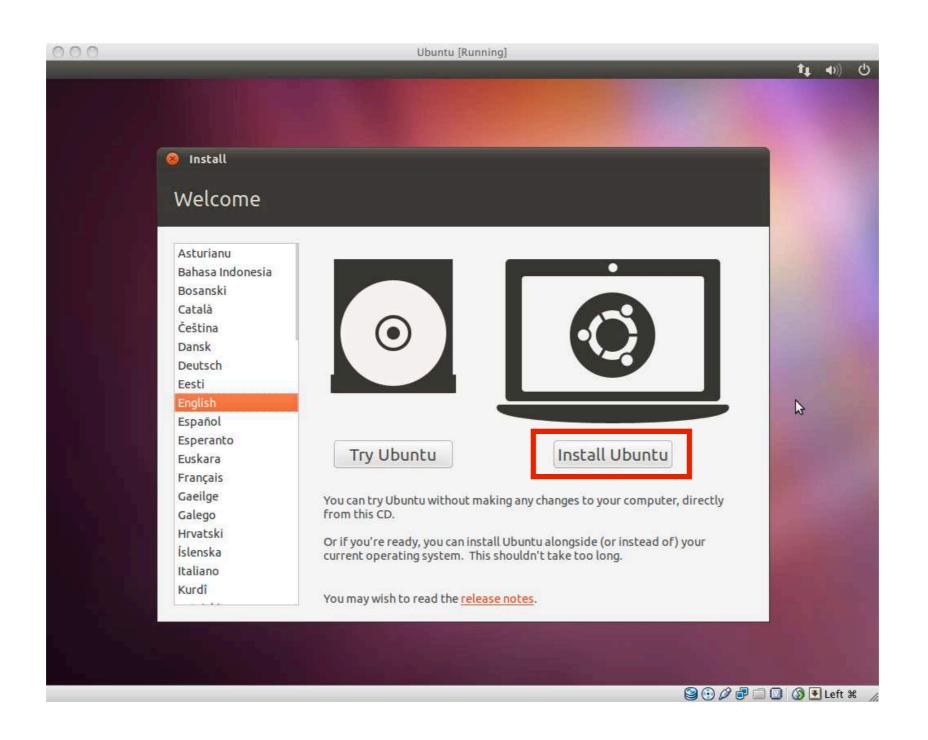

### 4. Check "Download updates" and click Forward

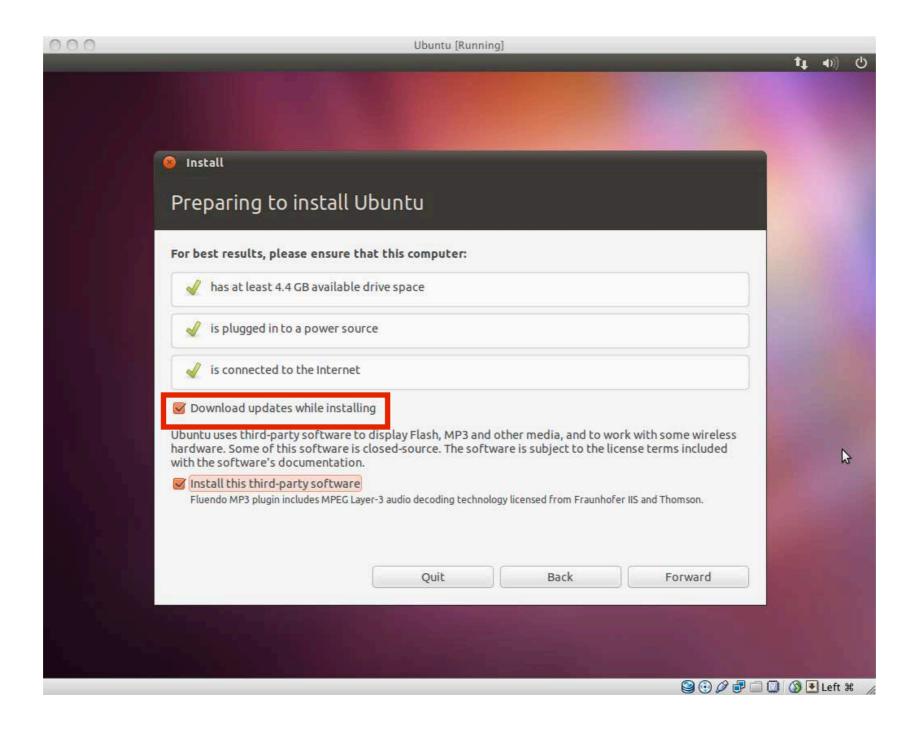

5. Choose "Erase disk and install Ubuntu" and click Forward (Don't worry, it won't wipe your computer)

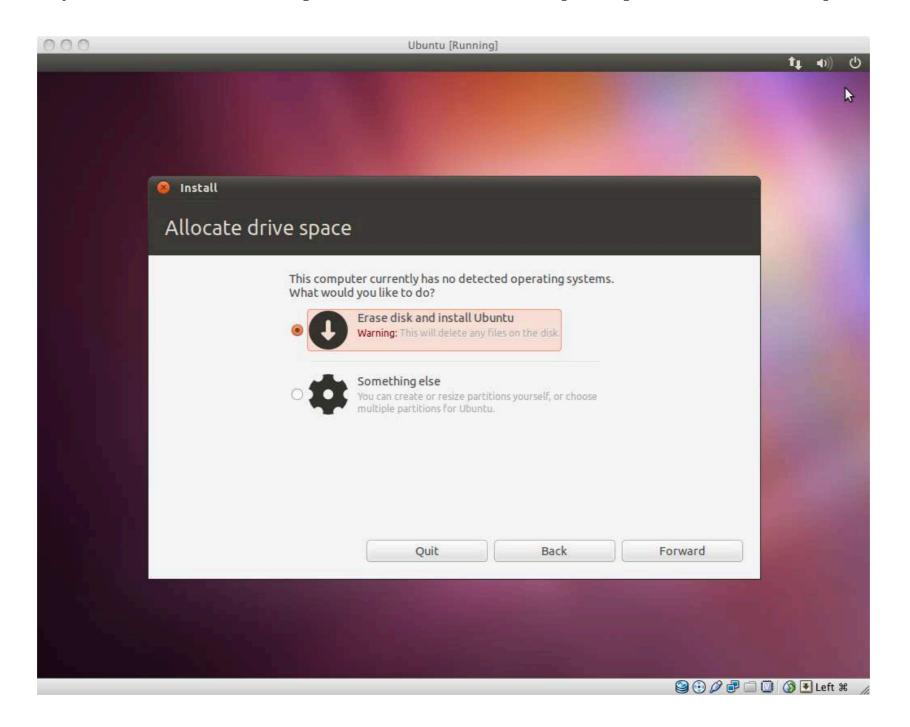

- 6. Click "Install Now" and wait. Maybe grab a snack.
- 7. When finished, click Restart and press Enter.

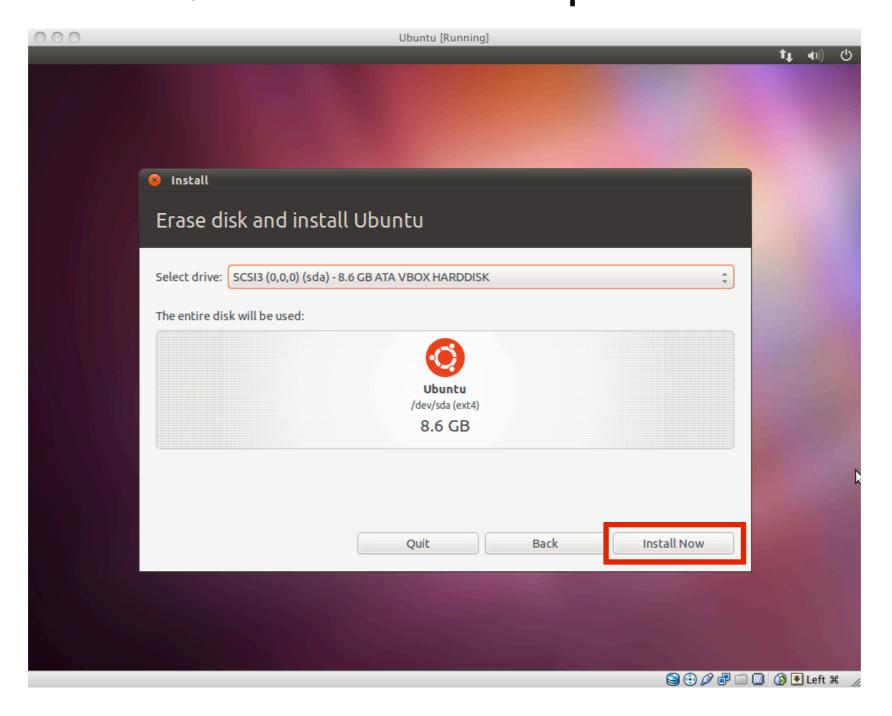

I. Open Terminal (Applications-Accessories-Terminal)

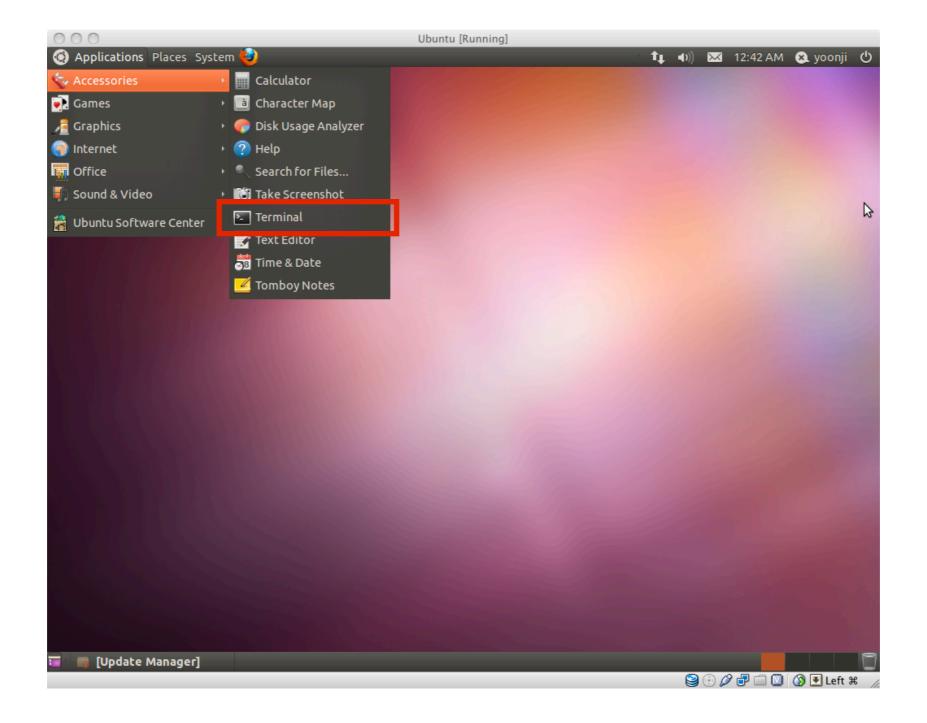

2. Open gedit by typing "gedit &" on terminal (You can also use any other Text Editor application)

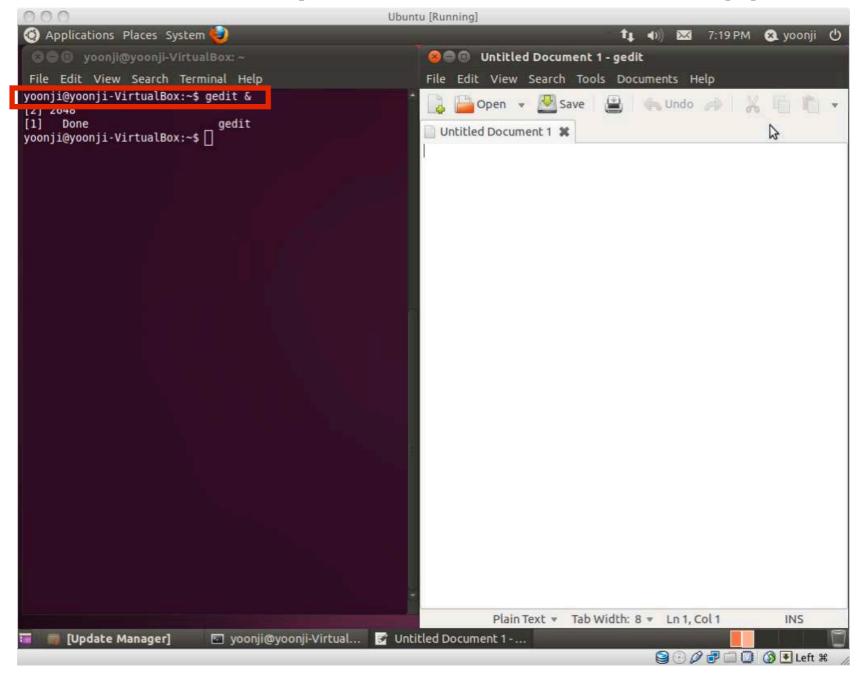

3. Type the following on gedit (or any other text editor)

```
#include<stdio.h>
main()
{
    printf("Hello World\n");
}
```

4. Save this file as "helloworld.c"

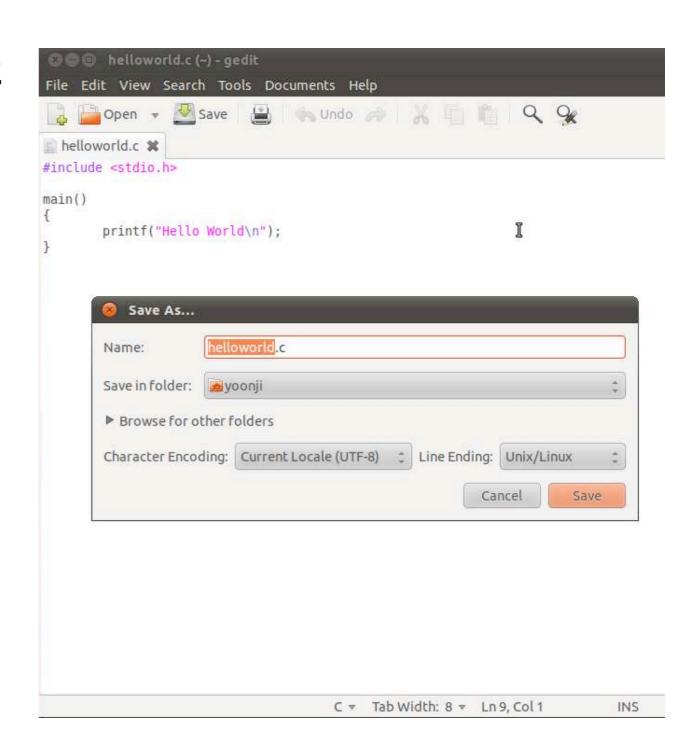

- 5. Type "Is" on Terminal to see all files under current folder
- 6. Confirm that "helloworld.c" is in the current directory. If not, type cd DIRECTORY\_PATH to go to the directory that has "helloworld.c"
- 7. Type "gcc helloworld.c" to compile, and type "ls" to confirm that a new executable file "a.out" is created

```
File Edit View Search Terminal Help
yoonji@yoonji-VirtualBox:~$ ls

Desktop Downloads helloworld.c Pictures Templates
Documents examples.desktop Music Public Videos
yoonji@yoonji-VirtualBox:~$ gcc helloworld.c
yoonji@yoonji-VirtualBox:~$ ls
a.out Documents examples.desktop Music Public Videos

Desktop Downloads helloworld.c Pictures Templates
yoonji@yoonji-VirtualBox:~$
```

- 8. Type "./a.out" on Terminal to run the program
- 9. If you see "Hello World" on the next line, you just successfully ran your first C program!
- 10. Try other codes from "A Shotgun Introduction to C" on professor Edwards's webpage. You can also find many C programing guides online. (just google it!) Enjoy:)

```
🥦 🗐 📵 yoonji@yoonji-VirtualBox: ~
 File Edit View Search Terminal Help
yoonji@yoonji-VirtualBox:~$ ls
Desktop
          Downloads
                            helloworld.c Pictures Templates
Documents examples.desktop Music
                                         Public
                                                   Videos
yoonji@yoonji-VirtualBox:~$ gcc helloworld.c
yoonji@yoonji-VirtualBox:~$ ls
        Documents examples.desktop Music
                                              Public
                                                         Videos
Desktop Downloads helloworld.c
                                  Pictures Templates
yoonji@yoonji-VirtualBox:~$ ./a.out
yoonji@yoonji-VirtualBox:~$
```